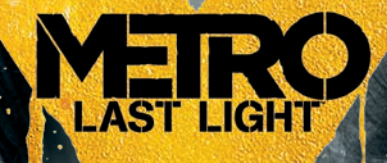

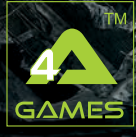

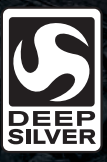

# Dear Customer, San Manual and

Congratulations on purchasing this product from our company. We and the developers have done our best to provide you with polished, interesting and entertaining software. We hope that it meets your expectations, and we would be pleased if you recommended it to your friends.

If you are interested in our company's other products or would like to receive general information about our group of companies, please visit one of our websites:

www.kochmedia.com www.deepsilver.com We hope you enjoy your Koch Media product!

**Sincerely** 

The Koch Media Team

# Epilepsy Warning

Certain individuals may experience epileptic seizures or loss of consciousness when subjected to strong, flashing lights over longer periods of time. Such individuals may therefore experience a seizure while operating computer or video games. This can also affect individuals who have no prior medical record of epilepsy or have never previously experienced a seizure. If you or any family member has ever experienced epilepsy symptoms (seizures or loss of consciousness) after exposure to flashing lights, please consult your doctor before playing this game. Parental guidance is always recommended when children are using computer and video games. Should you or your child experience dizziness, poor eyesight, eye or muscle twitching, loss of consciousness, feelings of disorientation or any type of involuntary movements or cramps while playing this game, TURN IT OFF IMMEDIATELY AND CONSULT YOUR DOCTOR BEFORE PLAYING AGAIN.

#### **Precautions during use:**

Do not sit too close to the monitor. Sit as far as comfortably possible. Use as small a monitor as possible. Do not play when tired or short on sleep. Make sure that there is sufficient lighting in the room. Be sure to take a 10-15 minutes break every hour.

## **THE GAMING SUPERCOMPUTER IS BORN.**

Introducing GeForce® GTX TITAN. Supercomputer technology, revolutionary gaming.

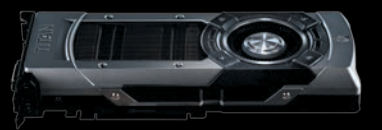

#### Learn more at www.nvidia.com/titan.

© 2013 NVIDIA Corporation. All rights reserved. NVIDIA, the NVIDIA logo, GeForce, and Kepler are trademarks and/or registered trademarks of NVIDIA Corporation in the U.S. and other countries. Other company and product names may be trademarks of the respective

TITAN

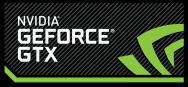

# TABLE OF CONTENTS And the state of the state of the state of the state of the state of the state of the state of the state of the state of the state of the state of the state of the state of the state of the state of the s

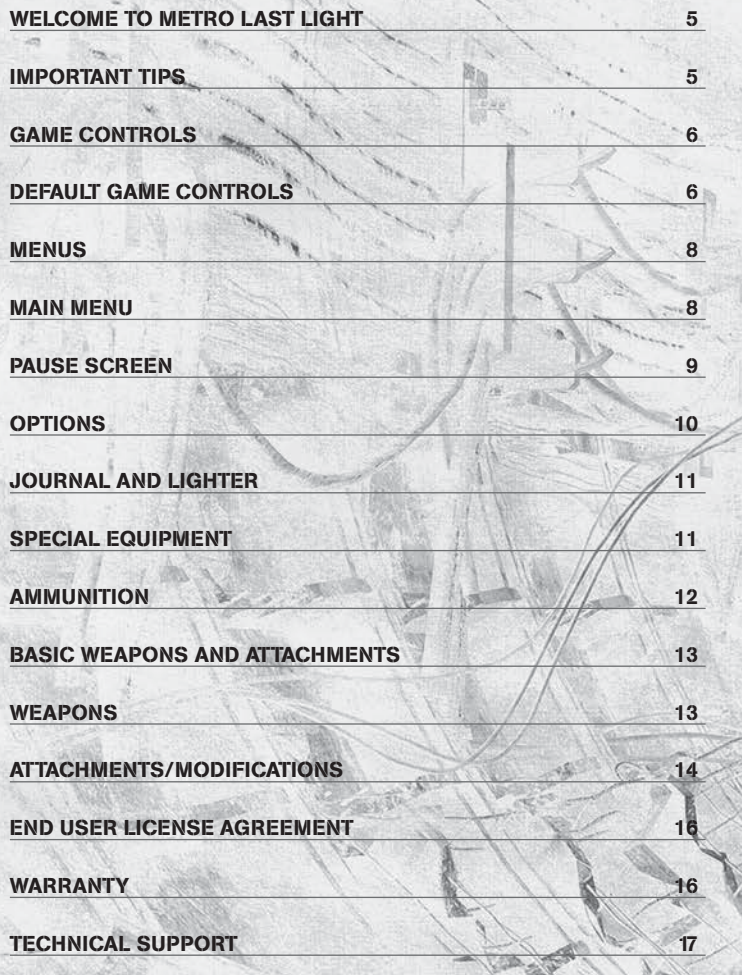

## WELCOME TO METRO LAST LIGHT

#### **It is the year 2034.**

Beneath the ruins of post-apocalyptic Moscow, in the tunnels of the Metro, the remnants of mankind are besieged by deadly threats from outside – and within.

Mutants stalk the catacombs beneath the desolate surface, and hunt amidst the poisoned skies above. But rather than stand united, the station-cities of the Metro are locked in a struggle for the ultimate power, a doomsday device from the military vaults of D6. A civil war is stirring that could wipe humanity from the face of the earth forever.

As Artyom, burdened by guilt but driven by hope, you hold the key to our survival – the last light in our darkest hour…

# IMPORTANT TIPS

## **Military Grade Ammo**

The currency in Metro: Last Light is 'Military Grade Ammo'. This can be fired for extra damage but it is usually a better idea to save it for buying new weapons and ammo. If your gun is loaded with military grade ammunition the icon below will appear in the top right corner of the screen.

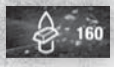

### **Compass**

Holding M brings up a compass in the bottom right corner of the screen. The green arrow shows the way to your next objective.

#### **Watch**

While outside, the watch on your left wrist shows how long you have until your gas mask filter needs to be replaced. If this gets to 0 you will hear an alarm and you must replace your filter by pressing T.

## **Weapon Attachments**

Each weapon in the game can be modified with certain extra attachments, for example sights, silencers, etc. This is done in gun shops. Not all attachments can be fit onto all **weapons** 

## **GAME CONTROLS**

**Default controls can be customised in Options > Controls > Keyboard** 

# DEFAULT GAME CONTROLS

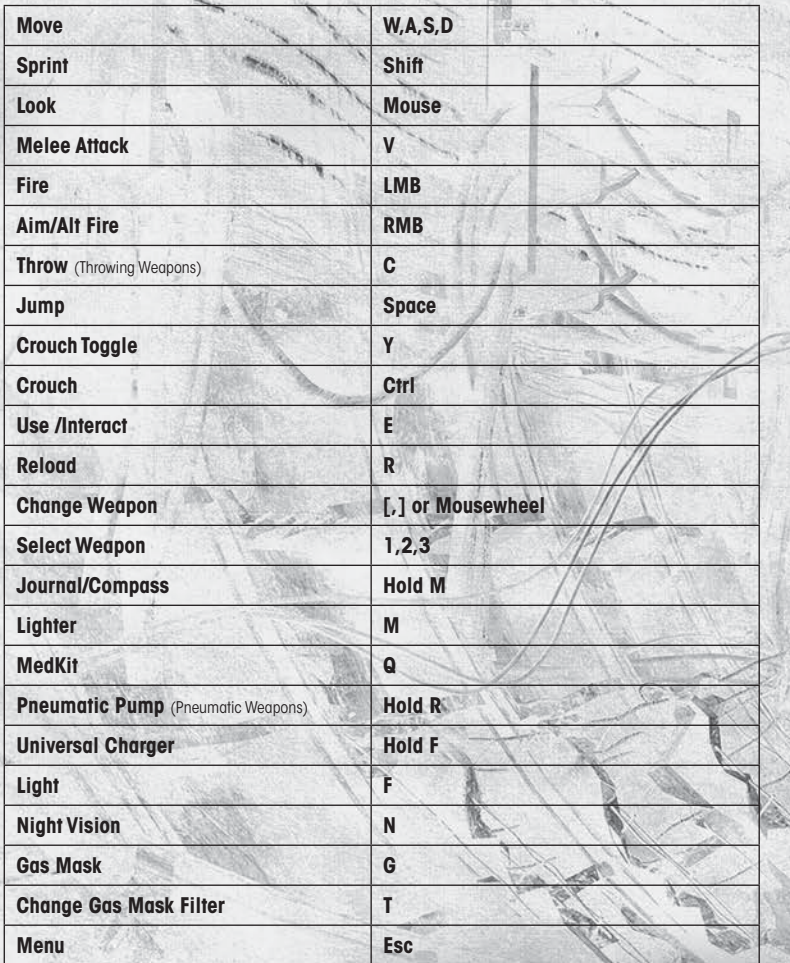

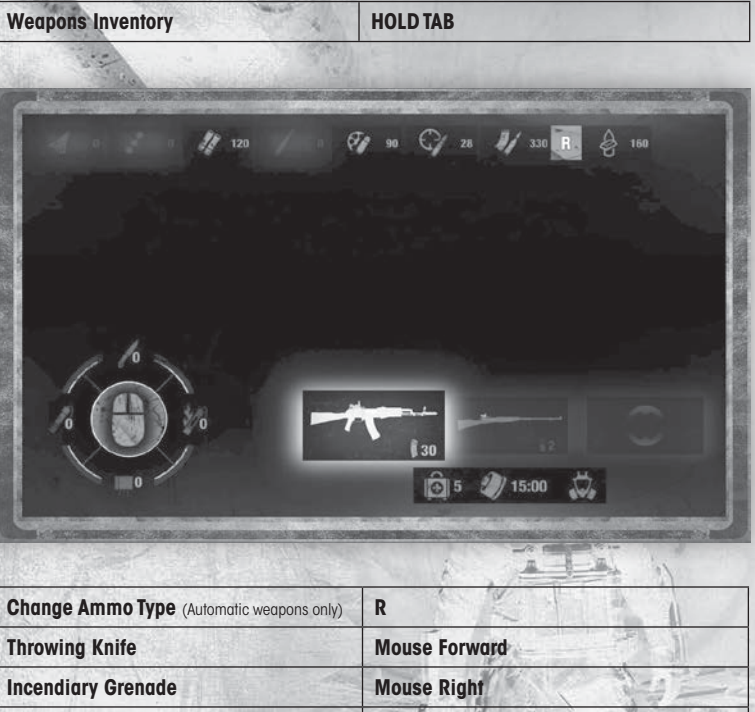

l

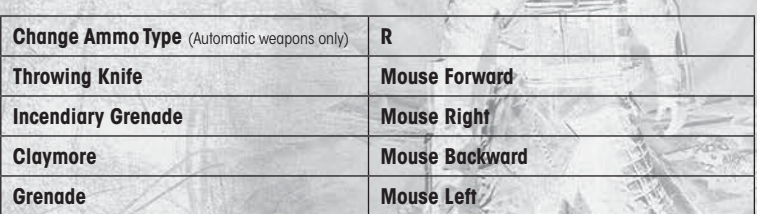

**ARTISTANISTICALIST MENUS** MAIN MENU

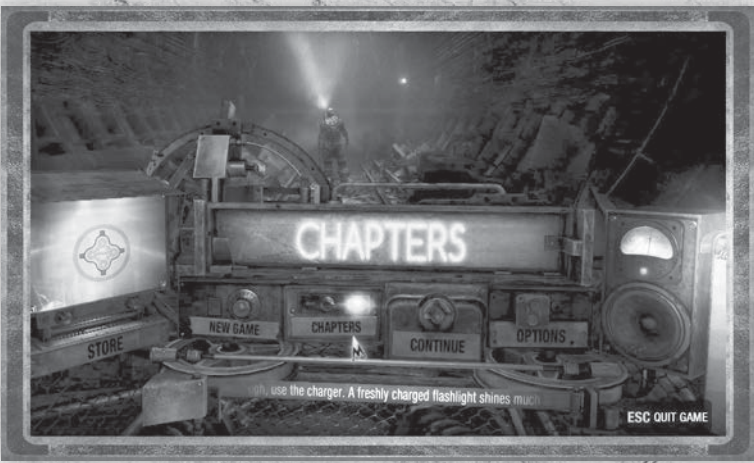

### **New Game**

Start a new story from the very beginning. After selecting NEW GAME you may choose from three difficulty settings: Easy, Normal or Hardcore.

## **Continue**

Jump back into Metro: Last Light and continue from your previously saved checkpoint.

### **Chapters**

Access the CHAPTERS menu to be able to load previously played levels from their beginning.

### **Options**

Select the OPTIONS menu to adjust controls, sound, and game settings.

# PAUSE SCREEN FAMILY AND REAL AND REAL

# **RESUME GAME OPTIONS**  $\overline{2}$ **LOAD LAST CHECKPOINT** 3 **DIARY OUIT TO WAIN MENU** 5 **OULT GAME** (ESC) BACK

If you don't have any free space left, a picked up gun replaces the one currently held.

#### **Resume Game** Select RESUME GAME to return to gameplay.

**Options**

Access the game's OPTIONS menu.

**Load Last Checkpoint** Select LOAD LAST CHECKPOINT to return to the last saved Checkpoint. All unsaved data will be lost.

**Diary** Select DIARY to view your character's notes and storyline diary.

**Quit to Main Menu** Select this option to end your current game and return to the MAIN MENU.

**Quit Game** Select this option to end your current game and return to the operating system.

# OPTIONS AND LANDING THE THE TIME

## **Sound**

Access the Sound menu to adjust in-game volumes.

**MASTER VOLUME:** Adjust the Master Volume for the game. Master Volume affects all sound within the game.

**MUSIC VOLUME:** Adjust the Music Volume for the game. Music Volume only affects the music within the game.

## **Game Options**

Within Game Options, you can customize certain aspects of the game experience. **CROSSHAIR:** Turn the Crosshair ON or OFF. **SUBTITLES:** Select to turn ON or OFF the in-game subtitles. **HINTS:** Turn the onscreen hints ON or OFF. **ADVANCED PHYSX:** Toggle advanced PhysX on or off. **DIFFICULTY:** Change the game difficulty level. **TEXT LANGUAGE:** Change the language of the subtitles. **GAMMA:** Adjust gamma correction. This affects the brightness of light and dark areas of the screen. Use the directional buttons to move the slider.

## **Controls**

Access the Controls menu to personalise Metro: Last Light's controls to fit your play style.

**KEYBOARD:** Change the key mappings for different game functions. **CONTROLLER:** Configure controls for a console style controller **MOUSE:** Change the mouse settings.

**Sensitivity:** Adjust overall mouse sensitivity. **Invert Y Axis:** Inverts the Y axis of the mouse so that forward is down and backward is up.

## **Video**

**RESOLUTION:** Change the preferred screen size.

**QUALITY:** Increases the overall graphics quality including shadows, lighting and particle effects. **SSAA:** Increasing the anti-aliasing will smooth out edges, but will decrease performance. **DIRECTX:** Choose your version of DirectX.

**TEXTURE FILTERING:** Raise for better graphic quality. Lower for better performance. Check your video card information for recommendations.

**MOTION BLUR:** Set the level of motion blur.

**VSYNC:** Turn vertical synchronization ON or OFF.

**TESSELATION:** Increases the amount of polygons on nearby objects to create advanced geometries.

**USE DEFAULTS:** Set all graphic settings to their default values.

# JOURNAL AND LIGHTER

With his trusty Journal and Lighter, Artyom is able to find his way through the underground tunnels and passageways. Use both the Journal and Lighter to help find your way towards objectives. Hold M to equip the Journal and Lighter and then press RMB to open the Journal. Press M at any time to use the lighter.

#### **Journal**

The Journal is one of Artyom's most essential survival tools. The Journal carries a detailed breakdown of mission objectives as well as a Compass on its top-left side. Artyom can use the Compass to orientate himself in the underground mazes. The Compass points Artyom in the direction of his objective.

## **Lighter**

With the Lighter lit, Artyom is able to illuminate objects that are close by. However, the Lighter's glow can be seen by others and may give away Artyom's location.

# SPECIAL EQUIPMENT

## **Nightvision**

The Nightvision provides Artyom with a means to see in dark places. Nightvision has the distinct advantage of allowing Artyom to see in the dark, without giving away his position like a flashlight would. Don't forget, however, to take it off in bright locations where the Nightvision actually makes it harder to see, and make sure to keep the batteries charged by using the Universal Charger.

## **Gasmask**

Many places, especially on the surface, require Artyom to use a Gasmask for survival. If Artyom starts to choke, put on the mask to keep Artyom safe. The Gasmask requires filters to purify the air and will only work as long as its filters are clean. Artyom can check his watch to see how much time he has left on his equipped Gasmask filter. If Artyom's filters run out, then the Gasmask becomes covered with mist and Artyom begins to suffocate if he does not leave the area in time. When Artyom's filtered breathing quiets, this is an indication that the air might be safe to breathe and the mask may be removed. It is important to only use the mask when necessary to conserve filters. When attacked, Artyom's mask can get damaged and eventually break. Artyom will need to find a new mask if it breaks, so watch out for cracks!

### **Medkit**

Medkits can be used during the heat of a battle to quickly restore 100 percent of Artyom's health and boost his regeneration rate for several seconds. Medkits can be found in the wastelands, underground, or purchased from station stores.

#### **Flashlight**

Artyom's Flashlight can light up even the darkest of places. The Flashlight has an infinite source of energy and creates a directed beam of light in front of Artyom. The Universal Charger can be used to make the Flashlight brighter for a limited amount of time. The Flashlight does have a downside, however, in that it makes Artyom instantly more visible to nearby enemies.

## **Universal Charger**

The Universal Charger can be used to recharge Artyom's electric gear, such as his Flashlight and Nightvision. Hold F to equip the Universal Charger and then rapidly press LMB to build up a charge. Artyom is extremely vulnerable while charging, so make sure that he is in a safe area before using the Universal Charger.

#### **Watch**

The blue bar on Artyom's watch is a Lightmeter which is used to define the level of light. It glows when light is shining on it and stays dark when in shadows.If Artyom is well hidden within the shadows he is able to move past certain enemies without detection. The watch also has a timer which counts down when Artyom is wearing a gas mask, showing how many minutes and seconds of use are left in the filter.

## AMMUNITION

Within Metro: Last Light, there are several types of ammunition to be found, each with their own distinct properties and uses. Resources are scarce in the post-blast world, so make sure to use your bullets wisely.

#### **Dirty Ammo**

Dirty ammo can be found or bought throughout the world and is your standard, run-of-the mill munitions. Dirty rounds cannot be used as currency and offer no bonuses to damage or accuracy. To create the Dirty ammo, powder is mixed with "fillers" that lower their power, but allow more bullets to be made from a single Military Grade bullet. There are several types of dirty ammo in the game, for the different types of weapon.

### **Military Grade Ammo**

Military Grade ammo comprises military-issue bullets, made before the blast. They are pure and untampered with, and when used within weapons, they offer greater damage than Dirty ammo. Military Grade ammo is also used as currency within the world, so Artyom must make a choice between using the higher-grade bullets and saving them to purchase better equipment. Military grade ammunition cannot be used in all guns, it is mainly usable in assault rifles and SMGs.

# BASIC WEAPONS AND ATTACHMENTS

## WEAPONS **AND A REPORT OF REAL PROPERTY**

This is not a complete list of all the weapons in the game, but it lists the weapons that can be purchased in stores. There are other very powerful weapons to be found during play but these are rare.

#### **Knife**

Artyom's knife is a highly efficient killing tool in close combat. Use the Knife when enemies are close and ammo is of the essence.

## **Pistols**

- **- Revolver -** A simple and reliable weapon produced in the Metro. Has great stopping power but kicks like a mule.
- **- Lolife** A makeshift semi-automatic pistol, the Lolife is quite capable and highly customisable.
- **- Ashot** This pistol, mass-produced in the Metro, is, despite being quite primitive, a powerful weapon that shines in close-combat. Uses shotgun shells.

### **Shotguns**

- **Duplet -** The 12-guage shotgun is one of the best close combat weapons ever. A blast from both of its barrels can kill almost any mutant on the spot.
- **Shambler** This revolving shotgun is very effective at close range and stays so even at medium range, but it takes quite some time to fully reload.
- **- Saiga** This pre-war automatic shotgun is very reliable and has a high rate of fire, which makes it a great weapon for dealing with packs of mutants.

## **SMGs**

**- Bastard -** This makeshift SMG has a high rate of fire which makes it overheat and jam rather rapidly, hence the weapon's name.

### **Assault Rifles**

- **- Kalash -** Classic pre-war assault rifle. Despite being very common, it is held in high regard in the Metro due to its reliability and performance
- **- Kalash 2012 -** At the start of World War 3 this was the best assault rifle used by the army. It is extremely sought after in the Metro due to its great performance.
- **- VSV** An accurate and powerful assault rifle good for medium range combat. Its somewhat low muzzle velocity translates into lower noise and faster bullet drop.

#### **Rifles**

- **- Valve -** This rifle, made in the Metro by skilled gunsmiths, is extremely accurate and powerful. A truly great long distance weapon.
- **- Tikhar -** A makeshift air gun, surprisingly silent and accurate. Over-pressurising its tank increases power, but the extra pressure vents before long.
- **- Helsing** A silent, revolving air gun that shoots metal bolts. Over-pressurising the tank increases power, but the extra pressure vents before too long.

#### **Throwing Weapons**

- **- Throwing Knife** Use the Throwing Knife to take out nearby enemies silently. The Throwing Knife requires a bit of practice to master, but is a deadly tool in Artyom's arsenal. Throwing Knives do have a downside, however, in that they have a limited range and may not kill at a distance, so be careful. Throwing Knives can be retrieved from bodies after they have been thrown.
- **Grenade** These makeshift pipe bombs can be a lifesaver in sticky situations; however, they can just as easily put their user in immediate danger.
- **Incendiary Grenade** This primitive incendiary device, little more than a bottle filled with gasoline, is still a dangerous weapon if employed skilfully.
- **- Claymore -** This makeshift, directional, anti-personnel shrapnel mine is completely inferior to its pre-war counterpart but is still indispensable in the narrows.

## Attachments/Modifications

Weapons can be modified and upgraded by attaching certain modifications to them in stores. Each one changes the characteristics of the weapon. Not all attachments can be added to a given weapon, each weapon has its own subset of allowed attachments. This is not a complete list of all weapon attachments in the game but covers most of the basic equipment found in the game.

#### **Sights Reflex Sight**

This pre-war sight makes aiming the gun at close and medium range easier, without sacrificing much of the field of view.

#### **IR Sight**

A piece of pre-war military tech, this Night Vision sight allows for precisely hitting targets in the dark.

#### **X2 Telescopic Sight**

This makeshift sight has poor quality optics but offers enough magnification for precision sniping.

#### **X4 Telescopic Sight**

This sniper sight allows for easy target acquisition and aiming at extremely long range, but limits the field of view considerably.

#### **Laser Sight**

A pre-war laser sight facilitates aiming the weapon at close range, making precise snapshots easy to achieve. Can be used in conjunction with other sights.

#### **Barrel Modifications Silencer**

Hides the muzzle flash and muffles the shots, decreasing spread at the same time. Projectile speed is also decreased leading to more damage falloff.

#### **Extended Barrel**

Increases accuracy at medium and long range, but makes the weapon bulkier and heavier. Makes shotguns more efficient at medium and long range by tightening buckshot spread pattern.

#### **Flash Suppressor**

Reduces recoil, improving accuracy; eliminates muzzle flash which can be quite blinding in the dark of the tunnels.

#### **Extra Barrels (Duplet Only)**

Increases the Duplet's firepower two-fold, enabling it to fire two to four shells at once, which leads to correspondingly increased recoil.

### **Other Modifications**

#### **Stock**

The anatomic stock makes the gun easier to control, which is especially welcome with fully automatic weapons.

#### **Stock (spring-loaded)**

The spring-loaded stock created by the smithy's gun wizards effectively compensates for recoil, increasing the gun's accuracy.

#### **Stock + Forend**

The stock and forend installed on a pistol essentially turn it into a short barrel carbine, reducing recoil and increasing accuracy greatly.

#### **Extended Magazine**

The extended magazine allows for longer sustained fire without reloading but makes the weapon much more cumbersome.

#### **Airtight Valve (Pneumatic weapons only)**

The air bottle fitted with this high-quality valve of pre-war make does not leak air even when over-pressurised.

#### **Heat Sink (Bastard only)**

Fixes the bastard gun's main problem – its tendency to overheat – by siphoning waste heat off its barrel via thin longitudinal metal fins.

## END USER LICENSE AGREEMENT

This software programme and any files enabling you to play or perform updates either online or offline including packaging, manuals, etc. (hereinafter called "materials") and all works derived from this software programme and these materials (as a whole: the "game") are both protected by copyright and trademark law.

Each use of the game shall be subject to the terms of this End User License Agreement. The game shall be distributed and rented exclusively by authorized traders and shall be used solely for private purposes. Any use, reproduction or redistribution of the game not expressly authorized by the terms of the License Agreement shall be expressly prohibited.

# **WARRANTY**

Because of its complex nature, software can never be expected to be completely error-free. Therefore, Koch Media cannot guarantee that the contents of this product will meet your expectations, and that the software will run glitch-free under any possible conditions. Moreover, Koch Media assumes no warranty for specific functions and results of this software in excess of the current minimum standard of software technology at the time this program was created. The same applies to the accuracy and/or completeness of the accompanying documentation.

If the program should be defective upon delivery so that, despite appropriate handling, it cannot be used for the intended purpose, Koch Media will either amend the product, deliver a new copy, or refund the purchase price within two years of the date of purchase. This applies exclusively to products purchased directly from Koch Media.

To claim this warranty, you must send the purchased product, along with your proof of purchase and a description of the error to the following address: Technischer Dienst, c/o Koch Media GmbH, Lochhamer Str. 9, D-82152 Planegg, Germany. Koch Media assumes no further warranties for any direct or indirect damages resulting from the use of the product, unless these damages were caused through malicious intent or gross negligence, or such a warranty is compulsory by law.

In any case, the amount of the warranty is restricted to the purchase price of the product. Under no circumstances will Koch Media assume warranty for any unforeseeable or non-typical damages. Any claims you may have against the distributor where you purchased the product are not affected by this.

Koch Media assumes no warranty for damages incurred through inappropriate handling, in particular failure to comply with the instruction manual, incorrect initial operation, inappropriate treatment or unsuitable accessories, unless Koch Media is responsible for such damages.

#### **RIGHT OF USE**

By purchasing this software, the user is guaranteed the non-exclusive personal right to install and use the software on a single computer. This right cannot be transferred, leased or loaned. Any other use without the copyright holder's prior consent is prohibited. The creation of backup copies is only allowed within the scope of legal regulations.

The program or parts thereof may not be passed on, licensed, leased, altered, translated, adapted or published, whether with or without cost. Decompiling, disassembling or otherwise converting the software back to a universally readable form, either wholly or in part, is expressly prohibited.

Any person who duplicates, distributes or publicly reproduces the software without permission in any way, or assists another person in doing so, is liable to prosecution.

Unauthorised duplication of the software can be punished with a prison term of up to five years or with a fine. Copied media duplicated without permission may be confiscated by the prosecutor's office and destroyed.

In the event of violation of the agreements made here, in order to protect its intellectual property, Koch Media expressly reserves the right to take all legal measures that the licensor is legally entitled to for the protection of its intellectual property.

#### **TERMINATION**

This licensing agreement is valid until it is terminated. Termination implies the destruction of the software as well as all copies. Koch Media can cancel this licensing agreement with immediate effect in the event that you commit a significant violation of the licensing agreement or the terms of use. In such case you must promptly destroy the game without substitution and remove the game client from your hard drive. With valid cancellation of this agreement for whatever reason, all licences granted herein are considered to be immediately terminated, without substitution.

#### **FINAL PROVISIONS**

If a provision of this agreement is or becomes wholly or partially invalid, the validity of the remaining provisions will remain unaffected. Invalid provisions shall be replaced with regulations having as close as possible the original meaning. This licensing agreement establishes and encompasses all legal agreements between the parties in relation to the subject matter of their agreement and replaces all former verbal or written agreements, whereby it is assumed that this agreement exists parallel to the terms of use and does not replace them. Koch Media reserves the right unilaterally to update, amend or alter the terms of use Revised versions of this licensing agreement will be posted on the Deep Silver website (www.deepsilver.com).

## TECHNICAL SUPPORT

We have put this product through rigorous tests and you shouldn't experience any problems. However, it's impossible to test every configuration and should you experience any problems regarding this product, please go to http://www.faq.kochmedia.co.uk support section. Here you will be able to browse through our Frequently Asked Questions (FAQ) where the most common problems are identified.

If you cannot find what you are looking for in the FAQ section, then please find contact details below or call the following numbers:

Technical Support Hotline **0906 732 9005** (calls are charged at 1.00 GBP per minute)

Available: Mon - Fr 11am - 7pm. Weekends and Public Holidays 11am - 5pm **email: support@kochmedia.co.uk**

**Tips & Tricks hotline 0906 906 0015** (calls charged at 1.50 GBP per minute) Available: Mon - Sun 9am - 12pm

Address: Koch Media Ltd., Technical Support, The Bullpens, Manor Court Herriard - Hampshire - RG25 2PH

Before you do so please make sure your operating system (Windows) and device drivers (video card, sound card & motherboard) are fully up to date, as this is usually the main problem when experiencing software difficulties. Please also make sure you have read the installation instructions fully. When submitting a fault via our helpdesk please include the following information:

• Exact error message if any.

• Steps taken to reproduce the error/fault.

- Details of programs running at time of fault, including anti-virus and firewall applications.
- Most importantly, email us a DirectX Diagnostic report. Do this by following the below instructions: Click the START button on your Windows task bar, and then click RUN and type dxdiag in the box that opens. The DirectX diagnostic toolbox should automatically run. This tool details your whole system and the details can be dumped to a log file by clicking on the "Save All Information" button at the bottom. This will save a text file called "DxDiag", which you can just attach to any email correspondence.

This information will best assist us in resolving your query as quickly as possible.

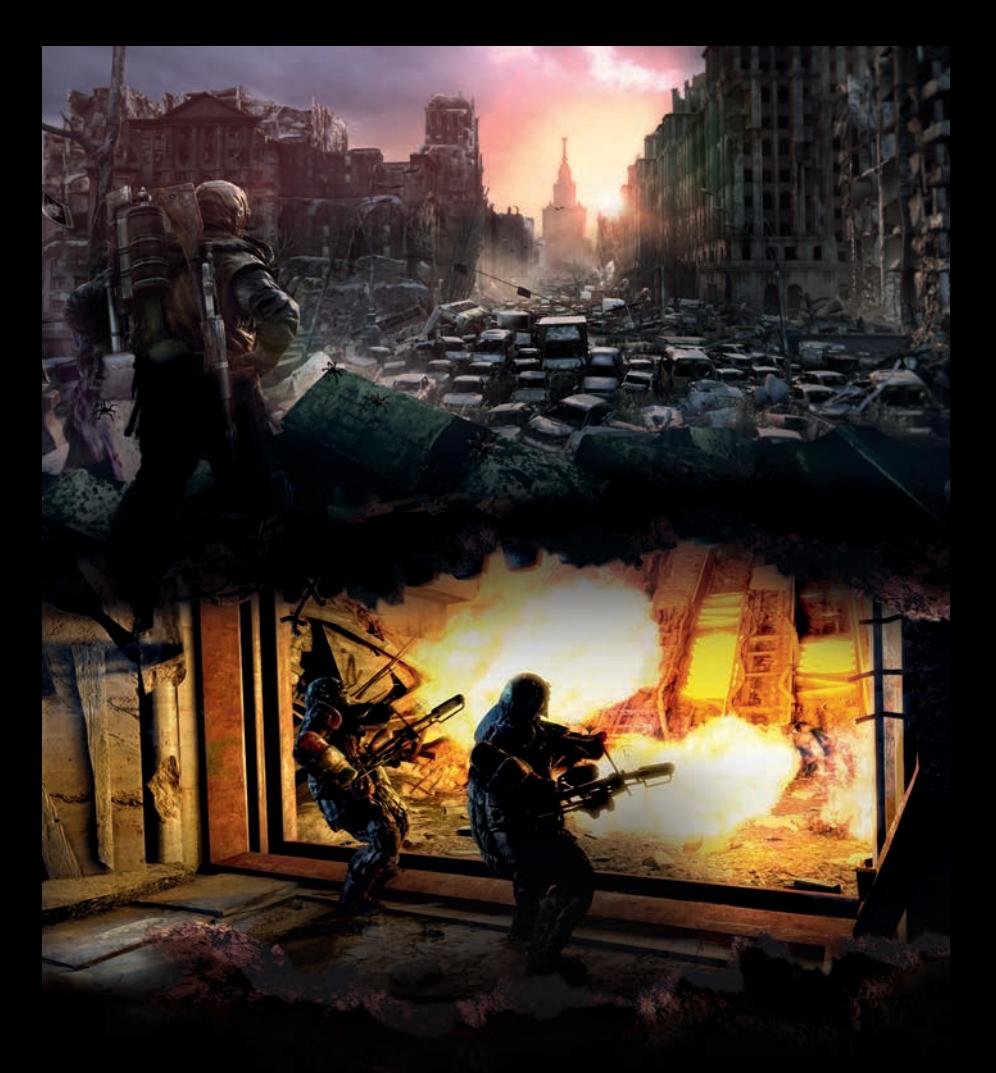

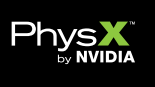

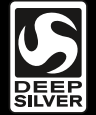

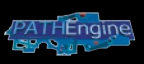

© Copyright 2013 and Published by Koch Media GmbH. Deep Silver is a division of Koch Media GmbH, Gewerbegebiet 1, 6604 Höfen, Austria. Developed by 4A Games. 4A Games Limited and their respective logo are trademarks of 4A Games Limited. "Metro: Last Light" is inspired by the novels "Metro 2033" and "Metro 2035" by Dmitry Glukhovsky. All other trademarks, logos and copyrights are property of their respective owners.